# **Gretl**

# **Guida all'installazione e all'uso**

### **1. Guida all'installazione di Gretl**

Gretl è un software econometrico-statistico piuttosto avanzato, molto utile e di facile utilizzo ed inoltre è gratuito.

La pagina da dove è possibile scaricare il programma di installazione e dove vengono forniti supporto e dettagliate informazioni è la seguente (si clicchi qui sotto o lo si copi ed incolli nell'internet browser che si sta utilizzando):

#### <http://gretl.sourceforge.net/it.html>

Apparirà la seguente pagina, di cui si consiglia la consultazione (esplorarne i vari link):

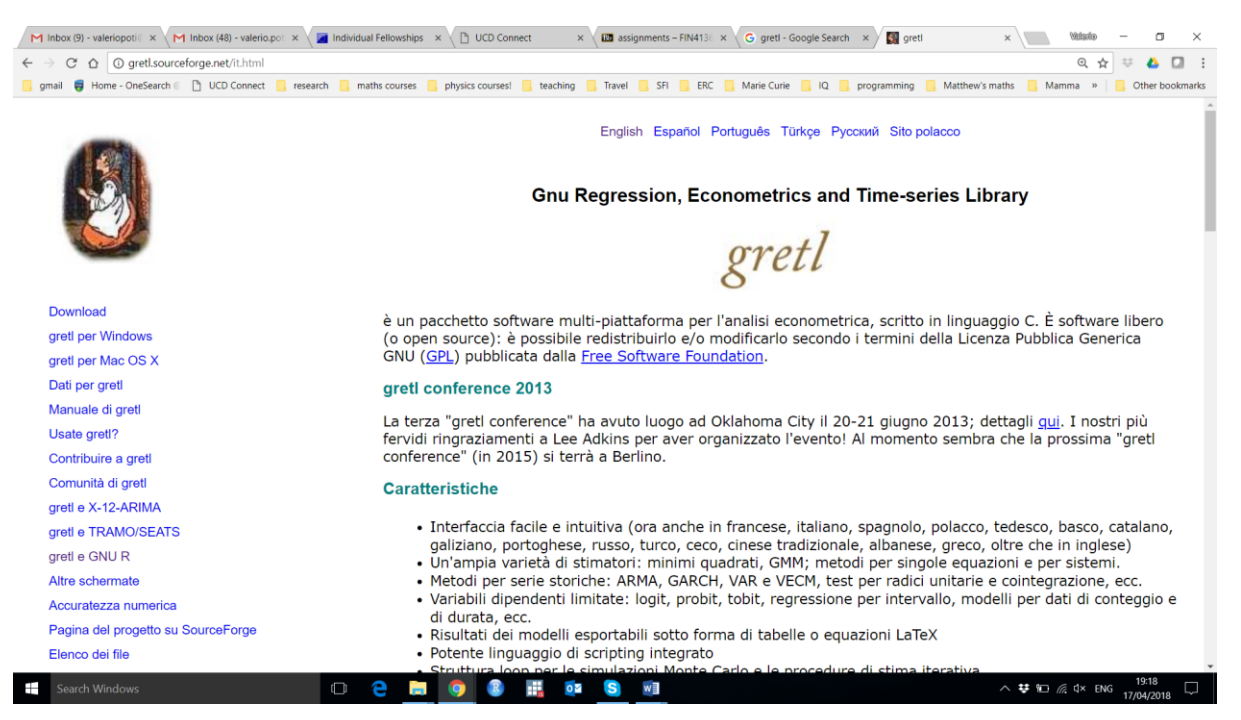

In particolare, la pagina da dove scaricare Gretl è al link seguente (lo si clicchi o copi ed incolli nell'internet browser), che è posto in alto a sinistra nella pagina di cui sopra:

[http://gretl.sourceforge.net/win32/index\\_it.html](http://gretl.sourceforge.net/win32/index_it.html)

Nella pagina che si apre, si può scegliere se scaricare un programmino auto-installante oppure un folder zippato con tutto il necessario.

Il programmino auto-installante è disponibile direttamente anche al seguente link:

<http://prdownloads.sourceforge.net/gretl/gretl-2018a.exe>

• NB: pazientare un attimo dopo aver cliccato il link di cui sopra perché si aprirà una pagina con delle pubblicità, ma dopo alcuni secondi dovrebbe apparire una finestra di dialogo che vi consentirà di salvare 'gretl-2018a.exe' sul vostro PC.

Il vantaggio di scaricare il programmino auto-installante è che è un file piccolo e dunque scaricarlo richiede poco tempo e memoria. Però questa soluzione funziona solo se si è amministratori del proprio computer.

In caso contrario, occorrerà scaricare e poi 'unzippare' il folder 'gretl-win32.zip' disponibile direttamente al seguente link:

<http://sourceforge.net/projects/gretl/files/snapshots/gretl-win32.zip/download>

• NB: pazientare un attimo dopo aver cliccato il link di cui sopra perché si aprirà una pagina con delle pubblicità, ma dopo alcuni secondi dovrebbe apparire una finestra di dialogo che vi consentirà di salvare 'gretl-win32.zip' sul vostro PC.

**Se avete difficoltà ad installare e non c'è nessun collega e/o amico a cui possiate chiedere aiuto, per favore scaricate e salvate sul vostro computer i file dai link di cui sopra e portate il computer in classe così che vi possa aiutare nell'installazione.**

### **2. Guida all'uso di Gretl**

La migliore guida all'uso i Gretl (in Italiano) si chiama "Guida all'uso di gretl" ed è scaricabile dal link seguente:

<https://sourceforge.net/projects/gretl/files/manual/gretl-guide-it.pdf/download>

• NB: pazientare un attimo dopo aver cliccato il link di cui sopra perché si aprirà una pagina con delle pubblicità, ma dopo alcuni secondi dovrebbe apparire una finestra di dialogo che vi consentirà di salvare la guida, in formato PDF ('gretl-guide-it.PDF'), sul vostro PC.

**Nel caso non riusciate a scaricare la guida seguendo la procedura di cui sopra, una versione aggiornata alla data di inizio del corso è disponibile nell'ambito del materiale didattico del corso.**